#### **V tem prispevku**

# Proizvodnja poročila (MANUFACTURING)

Zadnja sprememba 10/06/2024 11:17 am CEST | Objavljeno 26/03/2024

## **Terminologija**

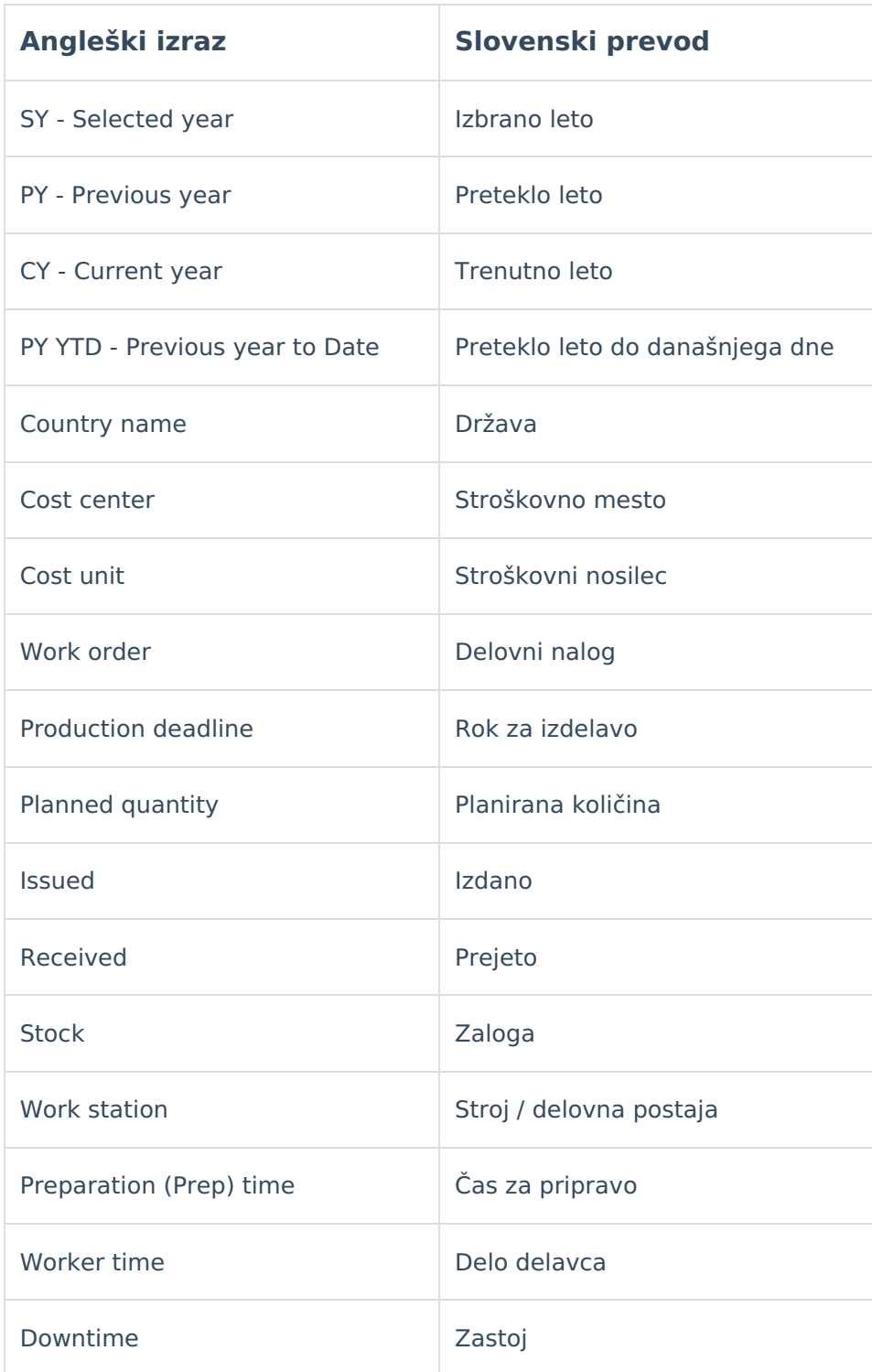

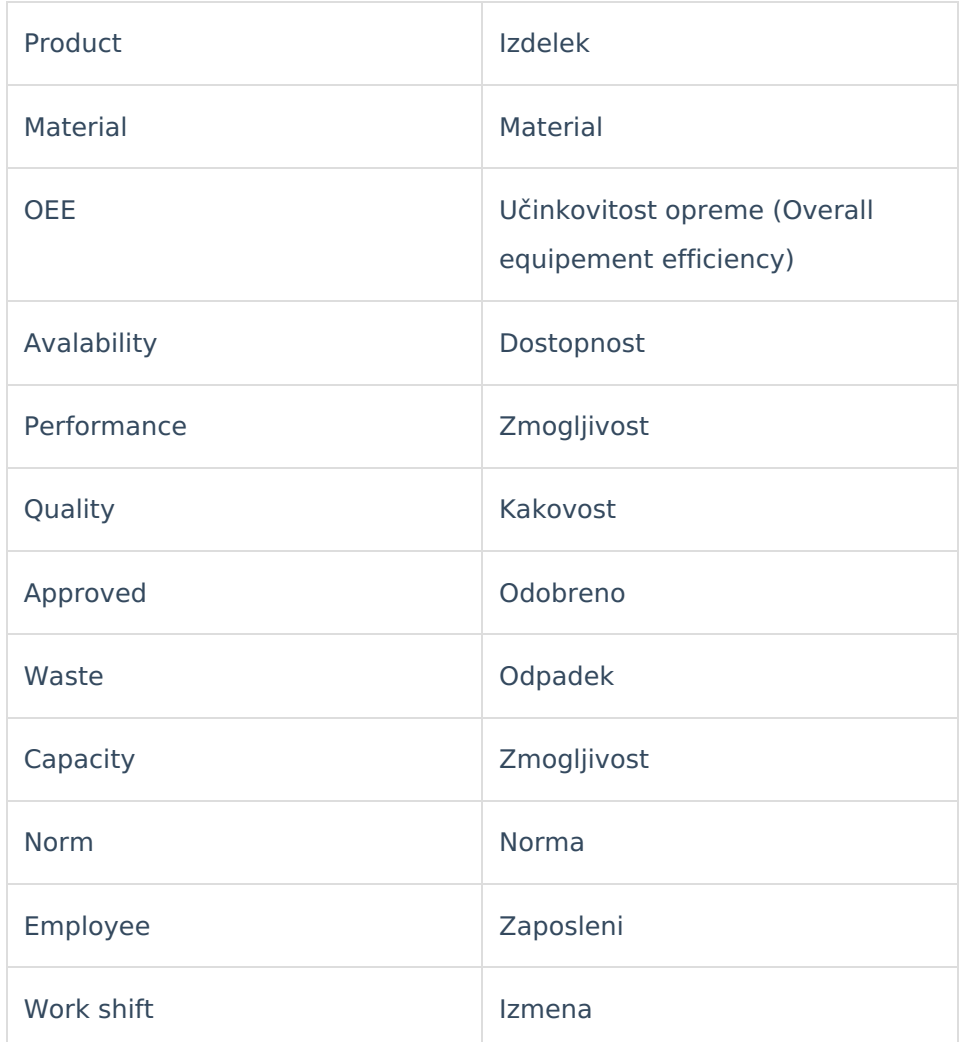

## **Skupno vsem poročilom**

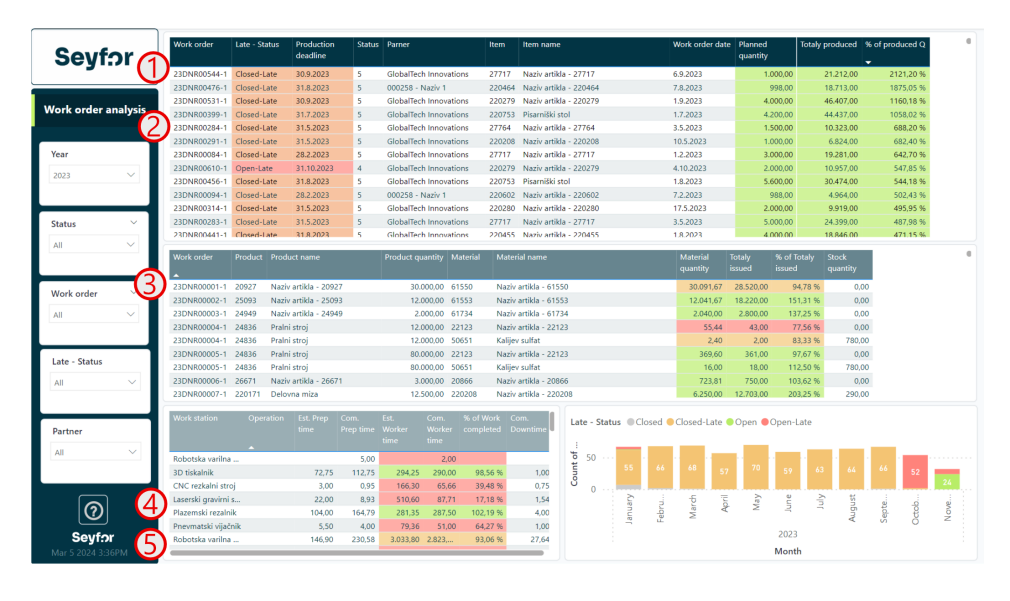

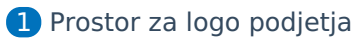

2 Ime poročila

- 3 Filtri s katerimi lahko omejimo podatke na vizualizacijah
- 4 Gumb z vprašajem vsebuje povezavo do navodil na spletu.

**5** Datum in ura zadnie osvežitve oziroma do kdaj imamo podatke v poročilih.

#### **Analiza delovnih nalogov (Work order analysis)**

Poročilo prikazuje nadzorno ploščo za upravljanje z delovnimi nalogi v proizvodnji. Poročilo je interaktivno tako da je možno s pomočjo filtrov ali kliki na vizualizacije podatke ustrezno filtirati.

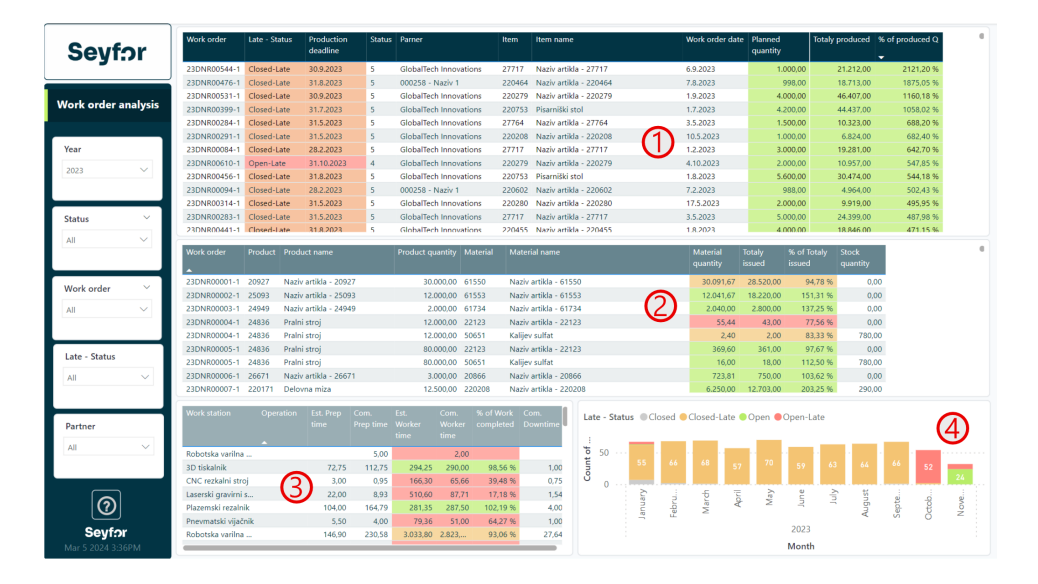

#### $\blacksquare$

Tabela prikazuje seznam delovnih nalogov. Preko izbire delovnega naloga iz filtra lahko prikažemo vse pozicije posameznega delovnega naloga. Prikazani so statusi delovnega naloga, rok izdelave, status delovnega naloga, partner, izdelek, datum delovnega naloga, planirana količina, trenutno izdelana količina ter količnik med planirano in izdelano v %.

V tabeli se prikazujejo tudi kombinacije statusov delovnih nalogov, ki so v nadaljevanju razloženi:

- 1 Closed = Delovni nalog je zaprt, kar pomeni, da ima datum zaključka delovnega naloga vpisan
- $\circ$  1 Closed Late = Delovni nalog je zaprt, kar pomeni, da ima

datum zaključka delovnega naloga vpisan ampak je bil zaključen kasneje kot je bil predvideni datum za zaključek delovnega naloga (deadline).

- $\circ$  1 Open = Delovni nalog je odprt, kar pomeni, da še nima vpisanega datuma zaključka delovnega naloga
- 1 Open Late = Delovni nalog je odprt, kar pomeni, da še nima vpisanega datuma zaključka delovnega naloga ampak je pa današnji datum večji kot je predvideni datum za zaključek delovnega naloga (deadline)

V tabeli se prikazujejo tudi statusi delovnih nalogov, ki so v nadaljevanju razloženi:

- $\circ$  1 1 = Vnesen
- $\circ$  1 2 = Testiranje
- $\circ$  1 3 = Planiran
- $\circ$  1 4 = Odprt / Lansiran v proizvodnjo
- $\circ$  1 5 = Zaključen
- $\circ$  1 6 = Obračunan

2 Tabela prikazuje kosovnice vezane za zgornje delovne naloge. Prikazuje koliko je bilo materiala razpisanega, koliko ga je bilo porabljenega in kakšen je količnik med planiranim materialom in porabljenim v %. Na koncu prikazujemo tudi trenutno zalogo, da lahko predvidevamo ali imamo dovolj zaloge za zaključitev delovnega naloga.

3 Tabela prikazuje operacije, ki so planirane na posameznem stroju / delovni postaji. Prikazujemo planiran čas, porabljen čas, količnik med planiranim in porabljenim časom v % ter čas zastojev.

### **Materialno planiranje (Material planning)**

Poročilo prikazuje materialno planiranje glede na kosovnice vezane na delovne naloge, ki so še aktivni. Poročilo je interaktivno tako da je možno s pomočjo filtrov ali kliki na vizualizacije podatke ustrezno filtirati.

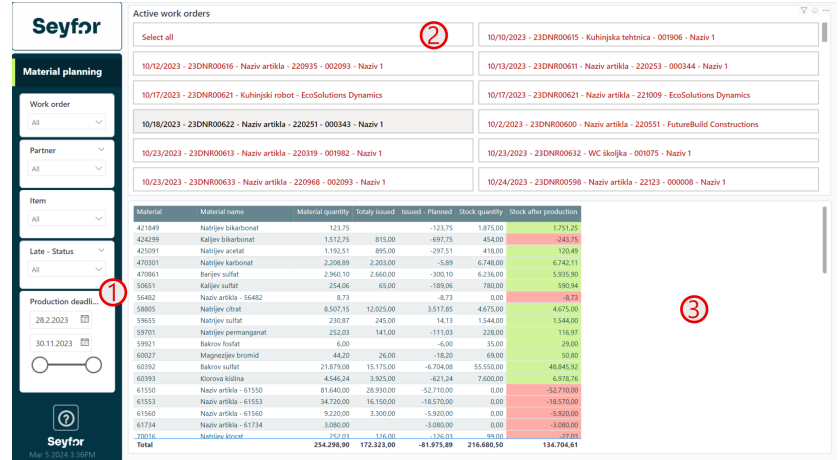

1 V filtrih je možno izbirati zamujene ali odprte naloge, ki niso zamujeni. Možno je tudi določiti datumski izbor glede na rok izdelave delovnega naloga.

2 Izborna tabela prikazuje vse delovne naloge, ki so aktivni ali ustrezajo filtrom. Izpisani so v besedni strukturi [Datum delovne naloga] - [Šifra delovnega naloga] - [Naziv izdelka] - [Naziv partnerja]

3 Tabela spodaj prikazuje glede na točko 2. celoten material planiran po kosovnicah, količino, ki je bila že izdana in razlika, ki ponazarja kakšna je še preostala potreba po materialu. Zraven prikažemo tudi trenutno zalogo in razliko med koliko še potrebujemo in koliko imamo zaloge.

#### **Spremljanje materiala (Material monitoring)**

Poročilo prikazuje spemljanje porabe materiala potem ko smo posamezen delovni nalog že zaključili. Poročilo je interaktivno tako da je možno s pomočjo filtrov ali kliki na vizualizacije podatke ustrezno filtirati.

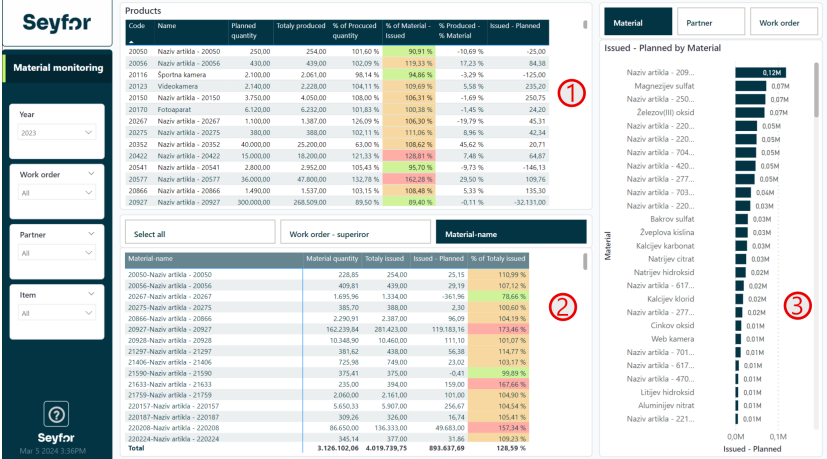

1 Tabela prikazuje izdelke, ki se izdelujejo na podlagi delovnih nalogov. Tabela se osredotoča na kazalnike koliko je bilo planiranega, izdelanega izdelka, ter bolj pomembno, koliko je bilo od tega porabljenega materiala v %. Če je manj kot 100 % kar pomeni, da smo porabili manj materiala kot smo ga planirali se obarva celica zeleno. Predzadnji stolpec se nanašata na razliko med % izdelanega in % materiala. To nam prikazuje ali glede na kosovnico veliko več izdelamo ter posledično porabimo tudi več materiala. Na primer, če je razlika v %velika pomeni, da je velik razpon med planiranim in narejenem materialom/izdelkom. Zadnji stolpec ponazarja razliko v količini med izdanim in planiranim materialom.

2 Matrično tabelo je možno z gumbi zgoraj definirati po katerih analitikih bomo spremljali podatke, ki so v tabeli. To so: planirana količina, v celoti izdano, razlika, količnik razlike v %. Če je % masnjši kot 100% se obarva zeleno.

Graf nam prikaže količinsko razliko med izdanim in planiranim materialom (zadnji stolpec tabele 1) kjer lahko to pregledujemo glede na analitike:

a. 0 Material

3

- b. 0 Partner /naročnik
- c. 0 Delovni nalog

#### **Učinkovitost opreme (Overall equipement efficiency)**

Poročilo prikazuje standardnke kazalnike OEE (Overall equipment efficiency). Poročilo je interaktivno tako da je možno s pomočjo filtrov ali kliki na vizualizacije podatke ustrezno filtirati.

Za prikaz poročila je potreben sistem za spremljanje proizvodnje, ki omogoča izračun OEE kazalnikov.

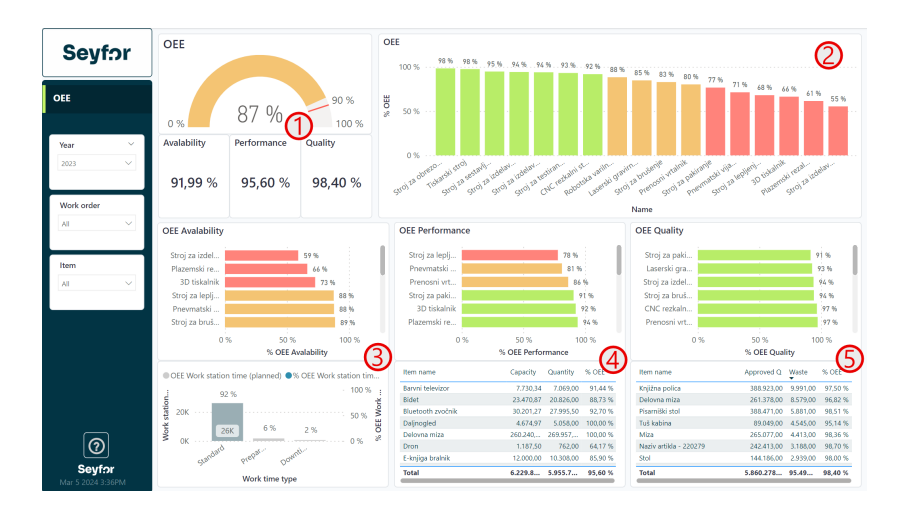

1 Kazalnik prikazuje splošen izračun OEE, kot zmnožek vseh 3 elementov OEE, ki so dostopnost, zmogljivost in kvaliteta. Grafično prikazujemo do kje dosegamo OEE s ciljem pri 90%. Pod tem kazalnikom so navedeni izračuni za posamezen element OEE.

2 Graf prikazuje skupen OEE glede na posamezno delovno postajo. Barve prikazujejo uspešnost stroja. 3 Sklop pod številko 3 se nanaša na dostopnost. Dostopnost v OEE prikazuje razliko med časom, ko izvajamo redno delo in pa ostalim časom, ki to ni kot na primer čas za pripravo stroja in čas zastovjev. Prikazujemo procent po delovnih postajah in pa čas ter strukturo le tega, ki ga porabimo na posamezni delovni postaji. 4. Sklop pod številko 4 se nanaša na zmogljivost. Zmogljivost v OEE prikazuje razliko med enotami, ki jih bi morali biti sposobni narediti in pa enotami, ki jih dejansko proizvodemo. Možno je preverjanje po dejanskih

zmogljivostih stroja ali pa se orientiramo na plane iz tehnoloških postopkov in upoštevamo tiste izračune (slednje se nastavi med implementacijo). Na zgornjem grafu vidimo izračun dostopnosti za posamezen stroj. Spodaj vidimo dejanske artikle in kakšna je dostopnost glede na njih. Tako hitro vidimo zakaj ima določen stroj slabo dostopnost.

5 Sklop pod številko 5 se nanaša na kvaliteto. Kvaliteta v OEE prikazuje razliko med odobreno izdelano količino in pa odpadkom. Tako lahko pridobimo procent ustrezno narejenih kosov in izračunamo procent OEE kvaliteta.

#### **Zastoji (Downtime)**

Poročilo prikazuje analizo zastojev v proizvodnji. Poročilo je interaktivno tako da je možno s pomočjo filtrov ali kliki na vizualizacije podatke ustrezno filtirati.

Za prikaz poročila je potreben sistem za spremljanje proizvodnje.

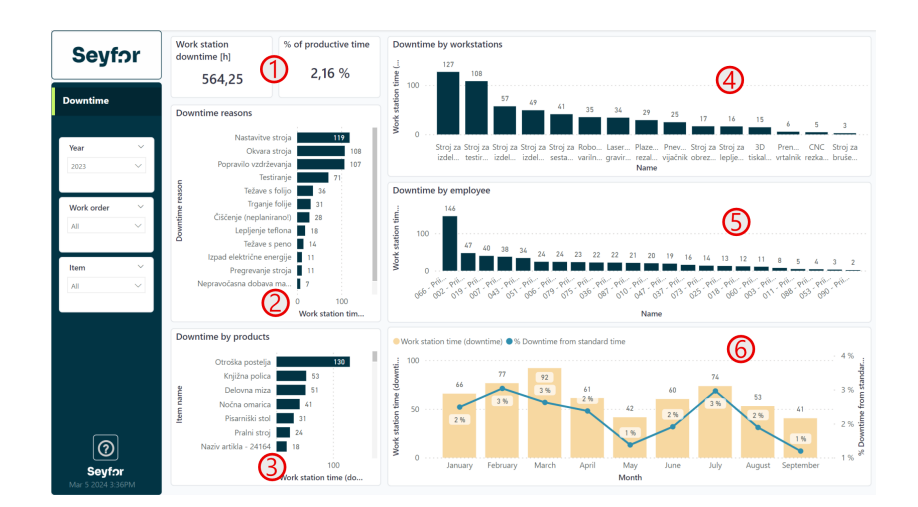

1 Kartici prikazujeta celoten čas zastojev in pa % časa v zastojih glede na redni čas dela.

2 Graf prikazuje čas zastojev glede na tip zastoja.

- 3 Graf prikazuje čas zastojev glede na izdelek.
- 4 Graf prikazuje čas zastojev glede na delovno postajo.

5 Graf prikazuje čas zastojev glede na zaposlenega. 6 Graf prikazuje čas zastojev glede na leto / mesec / dan in odstotek teh zastojev glede na redno delo.

### **Učinkovitost dela (Norm efficiency)**

Poročilo prikazuje analizo dela delavca in njihovih norm. Poročilo je interaktivno tako da je možno s pomočjo filtrov ali kliki na vizualizacije podatke ustrezno filtirati.

Za prikaz poročila je potreben sistem za spremljanje proizvodnje, ki omogoča izračun OEE kazalnikov.

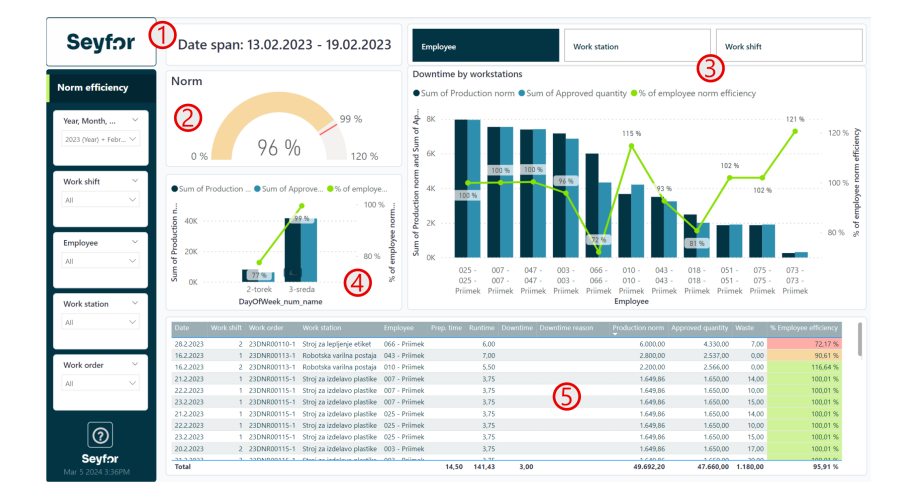

1 Kartica prikazuje datumski razpon po katerem se opazuje podatke na poročilu.

2 Kazalnik prikazuje uspešnost doseganje norme, ki se računa glede na planirane izdelke in dejansko narejene izdelke po spremljanju proizvodnje.

Graf prikazuje normo in realizacijo norme ter procent uspešnosti glede na različne analitike, ki jih izbiramo z gumbi nad njo:

a. 0 Zaposleni

3

- b. 0 Delovna postaja
- c. 0 Izmena

4 Graf prikazuje normo po dnevih v tednu po enakih pravilih kot je bila v zadnji točki.

5 Spodnja tabela prikazuje podrobno zapise iz spremljanja proizvodnje. Prikazuje se podatke datum dela, delovni nalog, delovno postajo, zaposlen, čas priprave, čas dela, čas zastoja, razlog zastoja, norma, odobrena količina, odpadek, uspešnost norme zapisa.

NASVET:Pri točki 5. ker gre za veliko tabelo jo je s klikom na gumb "Daj v fokus" povečati tabelo čez celoten ekran

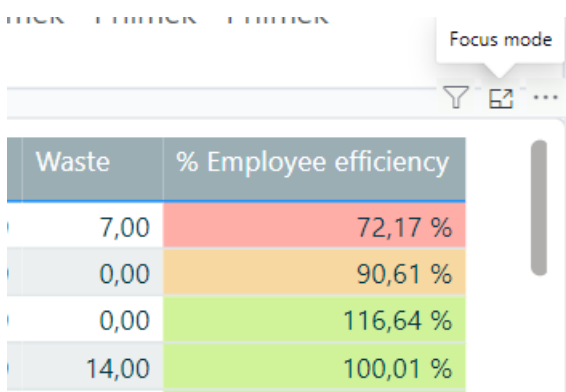